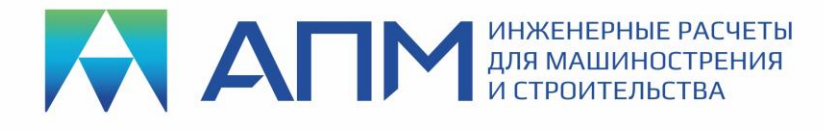

# Список НОВЫХ ФУНКЦИЙ и ВОЗМОЖНОСТЕЙ программных продуктов линейки «APM» v20

# **Уважаемые коллеги и друзья!**

Коллектив НТЦ «АПМ» сообщает, что в октябре 2023 г. выпущена новая 20-я версия наших программных продуктов – расчетных систем линейки «APM».

Программные продукты «APM» новой версии могут подсказать пользователю оптимальные конструктивные решения с помощью топологической и параметрической оптимизации на основе проведенного прочностного анализа, что является важной задачей в рамках проектирования конкурентоспособных изделий.

Ниже мы приводим список новых функций и возможностей основных расчетных модулей и дополнительных опций.

## **APM Structure3D**

## **Модуль расчета напряженно-деформированного состояния, устойчивости, собственных и вынужденных колебаний деталей и конструкций методом конечных элементов**

*РАЗДЕЛЫ: Интерфейс / Редактирование модели / Сохранение / Загрузка*

- 1. Доработан механизм загрузки/сохранения расчетной модели. Значительно (до 100 раз) увеличена скорость при работе с HDD-накопителями.
- 2. Добавлена опция сохранения параметров расчета, которая позволит при запуске расчета автоматически сохранять все настройки, сделанные пользователем.
- 3. Реализована новая форма хранения модели. При сохранении модели будет создаваться папка с именем «имя модели\_files». В этой папке будут храниться все файлы настроек, лог расчета и файл с результатами расчета.
- 4. Для быстрого обмена файлами реализована возможность сохранения/загрузки архива расчетной модели в формате \*.zip.
- 5. Доработана команда «Выбор элементов». Теперь выбрать элементы можно еще и по индексу.
- 6. Добавлен динамический фильтр для выбора элементов расчетной схемы (узлы, стержни, пластины, твердотельные КЭ). Для его активации необходимо на свободном месте рабочего поля нажать Shift + ПКМ.
- 7. Расширен перечень фильтров вида необходимых для отображения номеров узлов/элементов на модели. Их удобно использовать в связке с диалогом «Информация об элементе» и разделом «Нагрузки» при просмотре результатов, а также с командой «Выбор элементов по индексу».
- 8. В файл лога добавлена информация о времени, которое потребовалось расчетному алгоритму на решение задачи.

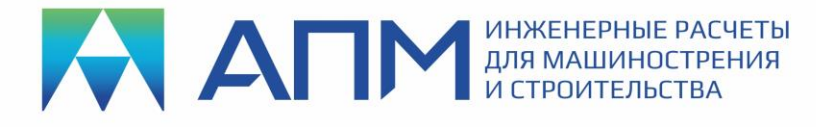

- 9. Добавлена новая операция «Перенос модели» (главное меню «Инструменты» «Дополнительные операции»). Она пересчитывает положение узлов конструкции относительно базового. При этом дополнительно происходит перерасчет нагрузок: ветровой, пульсации ветра, углового ускорения и скорости.
- 10.Расширен функционал диалога «Загружения»:
	- при наведении курсора на загружение показывается подсказка с количеством нагрузок;
	- добавлена кнопка «Создать копию».
- 11.Расширен функционал диалога «Слои»:
	- при наведении курсора на слой показывается подсказка с количеством элементов;
	- добавлена кнопка «Удалить слой и все элементы».
- 12.В дерево «Настройки программы» в раздел «Единицы изменения» добавлена возможность устанавливать согласованную систему единиц («Выбор системы»). При выборе системы меняются сразу все единицы измерения.
- 13.Появилось новое расширенное меню для работы с разделом «Соединения» в дереве «Расчетная модель».
- 14.Расширен функционал программы при импорте файлов формата STL. Теперь можно распределить по слоям КЭ, попадающие внутрь и/или находящиеся вне импортируемой оболочки.

## *РАЗДЕЛЫ: Нагрузки / Воздействия / Расчеты*

- 15.Расчет инерционной разгрузки. Для использования необходимо создать в дереве модели объект «Инерционная разгрузка». В нем указать узел, относительно которого необходимо уравновесить систему сил и направления, в которых это необходимо. В лог выводится информация о вычисленном ускорении по каждому выбранному направлению и значение уравновешивающей силы. Учитывается для всех загружений, как «точка опоры».
- 16.Добавлен новый тип нагрузки на конечный элемент «Температурная нагрузка». Может быть задана на стержни, пластины и объемные элементы.
- 17.Добавлен новый тип нагрузки «Суммарный момент» в дереве «Расчетная модель». Момент может быть задан на узлы, стержни, пластины, объемные элементы и их грани.
- 18.Новые возможности в рамках гармонического анализа(ГА) конструкций:
	- Введен постоянный тип демпфирования, независимый от частоты;
	- Добавлена возможность управления демпфированием упругих элементов типа «упругая связь», а также «упругая опора» и «упругое основание»;
	- Расширена номенклатура частотных нагрузок для различного вида кинематических воздействий. Добавлен ввод необходимых настроек;

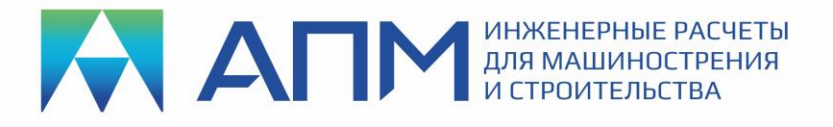

- Управление визуализацией результатов ГА перенесено из диалога в дерево «Расчетная модель».
- 19.Новый способ задания нагрузок в дереве «Расчетная модель». Теперь нагрузки могут быть заданы в табличной форме, которая допускает импорт/экспорт числовых данных через текстовые файлы.
- 20.В текущей версии в дереве «Расчетная модель» появляется возможность иметь несколько объектов типа «Линейный статический расчет», «Нелинейный статический расчет», «Динамический расчет». В расчеты добавляются загружения и комбинации загружений.
- 21.Новые возможности в рамках топологической оптимизации конструкций:
	- В дереве настроек расчета скрываются «неактуальные» пункты. В зависимости от выбранного пункта программа покажет пользователю только необходимый набор настраиваемых параметров;
	- Добавлена возможность сохранения напряжений во время расчета;
	- Возможен запуск расчета с текущего поля объемных долей (объемные доли преобразуются в проектные переменные);
	- «Рестарт» расчета;
	- Добавлены «отклики-индикаторы», которые позволяют оценить характеристики модели, не внося дополнительных ограничений в задачу;
	- Реализован учет специальных элементов связи: «жесткий», «деформируемый»;
	- Появилась возможность ограничить внутреннее усилие в любом типе элементов, доступных для топологической оптимизации;
	- Добавлена возможность учета «нестрогой симметрии», которая будет реализована программой только в пространстве проектирования;
	- Добавлено «нестрогое» (агрессивное) соблюдение ограничения по напряжениям, что в некоторых случаях позволяет получить б*о*льший спектр решений;
	- Новое технологическое ограничение «Фрезеровка». На данный момент реализовано ограничение только на минимальный диаметр отверстия;
	- Доработано технологическое ограничение «Штамповка». Встроен новый более стабильный метод учета штампуемости;
	- Возможность сохранения и просмотра того, что происходит в оптимизации в процессе расчета (внешняя утилита, либо ParaView).

## *РАЗДЕЛ: Пост-обработка*

22.Добавлен новый инструмент для проведения арифметических операций с результатами расчетов. Операции выполняются на базе сформированных таблиц результатов (выборка/срез результатов расчета с интересующими пользователя параметрами). Эти таблицы также могут быть визуализированы в виде цветовых карт результатов. Возможен экспорт и импорт таблиц результатов в текстовые файлы.

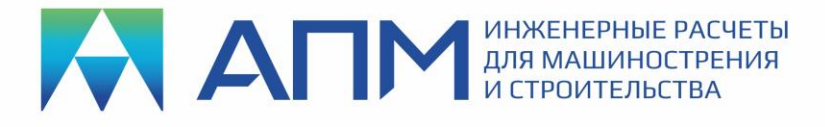

- 23.В дерево «Расчетная модель» добавлен новый объект «Траектория». Он хранит в себе массив узлов, выбранных пользователем на расчетной модели и образующих ломаную линию.
- 24.Добавлен новый тип результатов «Результаты по траектории». По заранее построенной и выбранной пользователем траектории (см.п.23) может быть построен график интересующего типа результата.
- 25.Линеаризация результатов расчета при использовании инструмента «Результаты по траектории».
- 26.В дерево «Расчетная модель» добавлен новый объект «Плоскость». Он может быть задан на рабочей области по 3-м точкам(узлам), по грани элемента или по опорной точке и вектору-нормали.
- 27. Добавлены новые возможности по просмотру карт результатов: результаты в «Сечении», а также на определенном расстоянии от выбранной плоскости сечения. Исходная привязка сечения происходит к какой-либо заранее созданной пользователем плоскости (см.п.26).
- 28.Реализован специальный режим «пакетного» запуска расчетов (batch). Позволяет провести расчеты последовательно для нескольких файлов. У каждого файла/модели могут быть свои настройки расчетов, выбранные загружения к расчету. Также пользователь задает приоритетные настройки, которые будут иметь преимущество перед сохраненными в модели (подготовка файла вручную в текстовом редакторе). Есть опциональная возможность для проведения верификации результатов расчетов.

## *РАЗДЕЛ: «Строительство»*

- 29.Реализована автоматизация метода расчёта конструкций из холодногнутых профилей на основании положений EN1993-1-3. Добавлен следующий принципиально новый функционал:
	- В части подготовки исходных данных: – инструмент создания и редактирования модели тонкостенного поперечного сечения; – инструмент создания и работы с библиотеками тонкостенных профилей. • В части выполнения расчёта:

– расчёт геометрических характеристик тонкостенного поперечного сечения, в том числе секториальных характеристик; – расчёт параметров эффективного поперечного сечения на основе моделирования процессов потери устойчивости сечения; – расчёт напряжений в сечении тонкостенного элемента;

– сравнение полученных величин с предельными значениями,

вычисленными в соответствии с нормативными документами.

- В части анализа и постобработки результатов:
	- инструмент визуализации результатов расчёта в виде цветовых карт;
	- инструмент представления результатов в табличном виде.

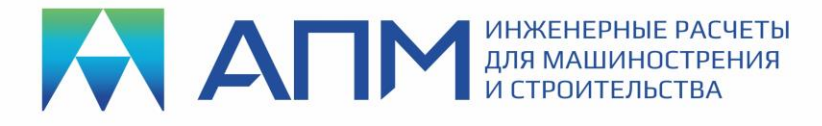

30.Реализована автоматизация процессов вычисления значений коэффициентов постели оболочек при выполнении расчётов зданий и сооружений на упругом основании по задаваемым пользователем данным об инженерно-геологическом строении участка.

Добавлен следующий принципиально новый функционал:

- В части подготовки исходных данных:
	- инструмент выбора оболочек в дереве программы, для которых необходимо осуществить расчёт по определению коэффициентов постели;

– инструмент выбора способа задания коэффициентов постели для оболочек.

• В части расчёта:

– инструмент автоматического итерационного расчёта по определению значений коэффициентов постели в зависимости от заданных инженерно-геологических условий площадки строительства; – инструмент автоматического назначения вычисленных значений коэффициентов постели выбранным оболочкам.

• В части анализа и постобработки результатов: – инструмент визуализации результатов расчёта в виде цветовых карт коэффициентов постели, давления под подошвой фундамента, осадок основания.

# **APM Studio**

## **Модуль геометрического моделирования с инструментами конечно-элементного анализа**

*РАЗДЕЛЫ: Интерфейс / Редактирование модели / Сохранение / Загрузка*

- 1. Реализовано чтение файлов формата КОМПАС-3D (m3d, a3d).
- 2. Осуществлен преимущественный переход на создание расчетной модели через дерево модели и панель свойств.
- 3. Сохранение «дерева операций» при вставке детали в раздел «Анализ».
- 4. Добавлены новые типы виртуальных соединителей болт и пружина. При установке болта есть возможность задать преднатяжение несколькими способами.
- 5. Любую деталь в сборке теперь можно представить абсолютно жестким (твердым) телом. Это значит, что деталь в расчетной схеме будет заменена на точечную массу, соединенную с соседней деталью.
- 6. Полностью переработана команда создания «Пользовательской системы координат» (ПСК).
- 7. Добавлена команда ориентирования нормали для поверхностных моделей
- 8. Добавлены возможности по заданию, расчету и анализу результатов конструкций, выполненных из материала типа слоистый композит (ламинат).
- 9. Подключен выбор материала из ПОЛИНОМ:MDM (АСКОН).
- 10.В нижней части экрана выведено окно лога программы. Для пользователя это дополнительная возможность контроля за действиями программы.

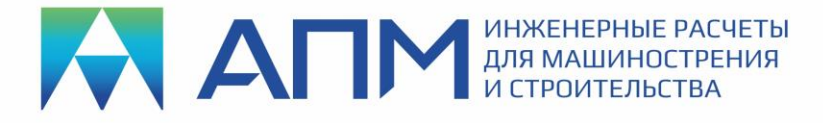

- 11.Добавлена новая команда «Позиционирование», позволяющая перемещать и поворачивать детали и сборки в модели изделия с возможностью их копирования.
- 12.Реализовано сохранение всех настроек в реестр.
- 13.Добавлен новый фильтр показ толщины пластин в цвете.
- 14.Переработана команда генерации конечно-элементной сетки. Одновременно доступны все настройки для твердых тел и поверхностей. Появился выбор стратегии разбиения, разбиение с относительными шагами, а также 8-ми узловая сетка («протяжка» для простых деталей).
- 15.Добавлена проверка качества КЭ-сетки.
- 16.Реализована возможность назначить материал деталям сборки, выбрав тела непосредственно в дереве модели.
- 17.Добавлен расчет и отображение инерционных характеристик деталей:
	- Объем и Масса для поверхностных деталей;
	- Объем, Масса, Положение центра, Главные центральные моменты инерции - для твердотельных деталей.
- 18.Добавлен функционал, необходимый для упрощения поверхностных деталей. В соответствующем диалоговом окне пользователь выбирает «режим упрощения» и настраивает нужные параметры. В качестве основных объектов «упрощения» будут рассматриваться: отверстия, короткие ребра, маленькие грани, скругления.

#### *РАЗДЕЛЫ: Нагрузки / Воздействия / Расчеты*

- 19.Добавлена новая нагрузка «Температура на деталь». Это позволит проводить статический расчет с учетом того, что деталь прогрета на определенную температуру без предварительного расчета теплопроводности.
- 20.В нагрузку «Момент» добавлена опция для задания точки приложения момента.
- 21.Добавлены новые типы расчетов:
	- нелинейный статический;
	- нелинейный динамический с заданием нагружения по шагам;
	- гармонический анализ.

#### *РАЗДЕЛ: Пост-обработка*

- 22.Добавлены результаты: реакции в опоре, усилия в болте, усилия в пружине.
- 23.Реализован вывод цветовой карты контактного давления.
- 24.Вывод результатов в ЛСК детали.

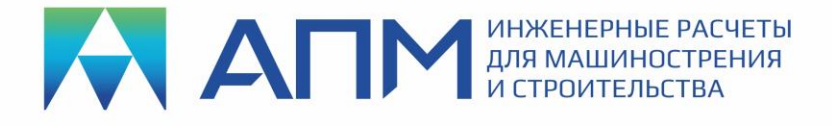

# **APM FGA**

## **Анализ течений жидкостей и газов**

- 1. Добавлено новое граничное условие (ГУ) «Источник тепла».
- 2. Добавлено новое ГУ «Стенка».
- 3. Доработано ГУ «Турбулентность».
- 4. Опции диалога настроек векторных карт и линий тока перенесены в дерево APM Structure3D.
- 5. Добавлены опции вывода векторных карт на плоскости.
- 6. Встроен новый алгоритм построения линий тока.
- 7. Реализована запись результатов для выделенной сетки в текстовый файл.
- 8. Добавлено вычисление расстояний до стенок по нормали к поверхностям.
- 9. Добавлены модели турбулентности класса **ke**.
- 10.Добавлены пристеночные функции для моделей турбулентности.
- 11.Реализован анализ течений на деформированных сетках.
- 12.Реализовано чтение результатов для анализа течений Навье-Стокса через текстовый файл.

*При подготовке последующих версий расчетных систем линейки «APM» планируется проводить работы по совершенствованию интерфейса, алгоритмов и методик расчета, а также расширению существующих возможностей с учетом пожеланий пользователей!*

> **С уважением и пожеланием успехов в работе, коллектив НТЦ «АПМ»**